## **Working with Personnel Connectivity Table**

A Personnel Connectivity Table represents exchanges between Resources. You can add new or existing Resource Exchange to fill in an Personnel Connectivity Table.

## **Adding new Resource Exchanges**

To add new Resource Exchange

- 1. In the Personnel Connectivity Table toolbar, click the Add New button. The Realized Resource Exchange wizard opens.
- 2. Follow the steps of the wizard.
- 3. Click Finish when you are done.

The rows with created Resource Exchanges are added to the table.

## **Adding existing Resource Exchanges**

To add an existing Resource Exchange

- 1. In the Personnel Connectivity Table toolbar, click the Add Existing button. The Select Resource Exchange dialog opens.
- 2. Click + button to select one of the following Resource Exchange types:
  - Resource Exchange
  - Command
  - Control
- 3. Click **OK** when you are done.

The rows with selected Resource Exchanges are added to the table.

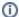

- Resource Exchange Identifier, Resource Exchange Item Name, Producing and Consuming Functions, and wide range of measurement
  cells are allowed to edit in the table.
- · Sending Resource, Receiving Resource, and Implements cells are read only.
- · You can use Resource Exchange Manager dialog that enables to analyze and manage the Resource Exchange data.